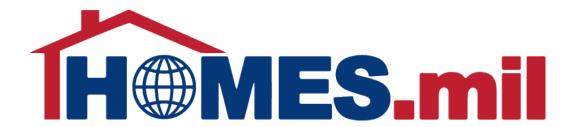

# How to Add a Property Listing

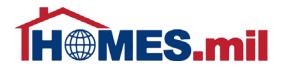

# The following are guidelines to add a property listing in HOMES.mil.

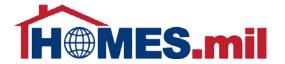

When you first access www.HOMES.mil, you will see this disclosure page.

Read this information and then select **ACCEPT** if you agree to the disclosure and consent statements.

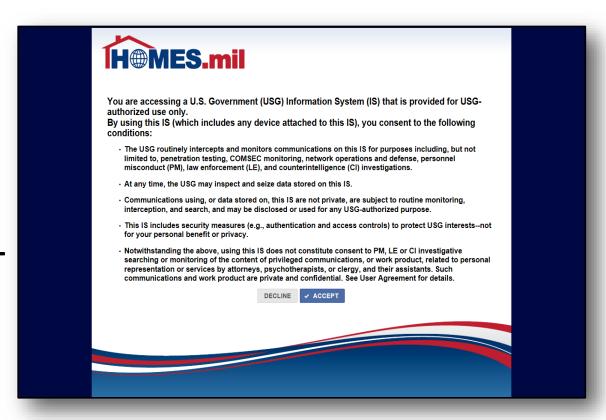

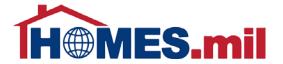

This is the Welcome to HOMES.mil page. Enter your Account Email and Password. When ready, click **LOG IN**.

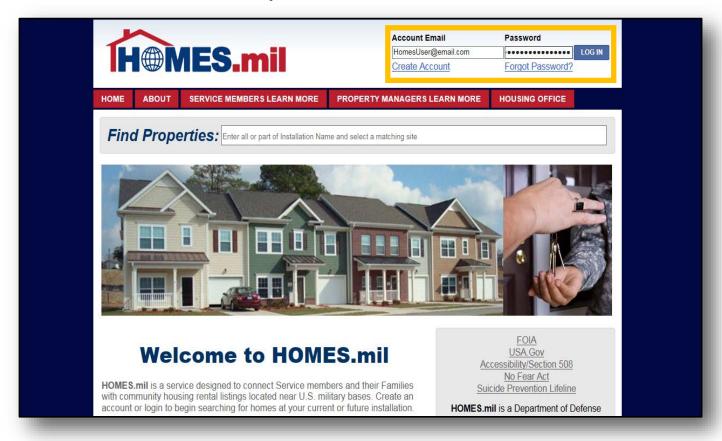

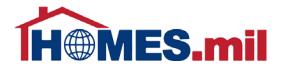

This is your **My Page** screen. You can manage and add listings from here.

You must add at least one property before your account will be submitted for approval.

Select the <u>ADD</u>

<u>PROPERTY LISTING</u> link to add a new property.

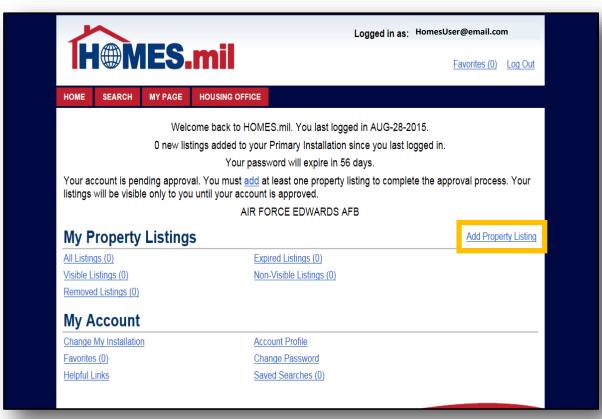

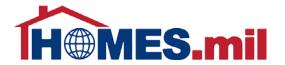

The **Add Property Listing** page appears.

Fields marked with a red \* are required.
Although other fields are not mandatory, please fill out as much information as possible.

| H@MES.                          | .mil                 | ed in as: HomesUser@email.com  Favorites (0) Log Out |
|---------------------------------|----------------------|------------------------------------------------------|
| HOME SEARCH MY PAGE             | HOUSING OFFICE       |                                                      |
|                                 | Add Property Listing | CANCEL V SAVE                                        |
| City:*                          |                      | Postal Code:                                         |
| POC Installation:*              |                      |                                                      |
| Listing ID:                     | Property Type:*      | ∨ Year Built:                                        |
| Address:*                       |                      | Unit:                                                |
| Community Name:                 |                      |                                                      |
| Complex Name:                   |                      |                                                      |
| Configuration, Amounts and Fees |                      |                                                      |
| Plan:*                          | Bedrooms:*           | Square Feet:                                         |
| Baths, Full:*                   | 3/4:* 1/2:* Stories: | Total Units:* 1                                      |
|                                 |                      | Furnished:*                                          |
| Rent Amount:*                   | Lease Type:*         | ~                                                    |
| Deposit Amount:                 | Estimated Utilities: |                                                      |
| Pet Deposit Amount:             | Pets:                | ~                                                    |
| Application View Fee:           | Credit Check Fee:    |                                                      |
| Application Fee:                | Other Fee:           |                                                      |

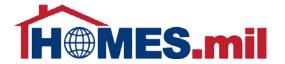

Click the magnifying glass to select the City where this property

is located.

| H MES                           | Logged in            | as: HomesUser@email.com  Favorites (0) Log Out |
|---------------------------------|----------------------|------------------------------------------------|
| HOME SEARCH MY PAGE             | HOUSING OFFICE       |                                                |
|                                 | Add Property Listing | CANCEL V SAVE                                  |
| City:*                          |                      | pstal Code:                                    |
| POC Installation:*              |                      |                                                |
| Listing ID:                     | Property Type:*      | ✓ Year Built:                                  |
| Address:*                       |                      | Unit:                                          |
| Community Name:                 |                      |                                                |
| Complex Name:                   |                      |                                                |
| Configuration, Amounts and Fees |                      |                                                |
| Plan:*                          | Bedrooms:*           | Square Feet:                                   |
| Baths, Full:*                   | 3/4:* \$tories:      | Total Units:* 1                                |
|                                 |                      | Furnished:*                                    |
| Rent Amount:*                   | Lease Type:*         | ~                                              |
| Deposit Amount:                 | Estimated Utilities: |                                                |
| Pet Deposit Amount:             | Pets:                | ~                                              |
| Application View Fee:           | Credit Check Fee:    |                                                |
| Application Fee:                | Other Fee:           |                                                |

Click the down arrow to select the Country.

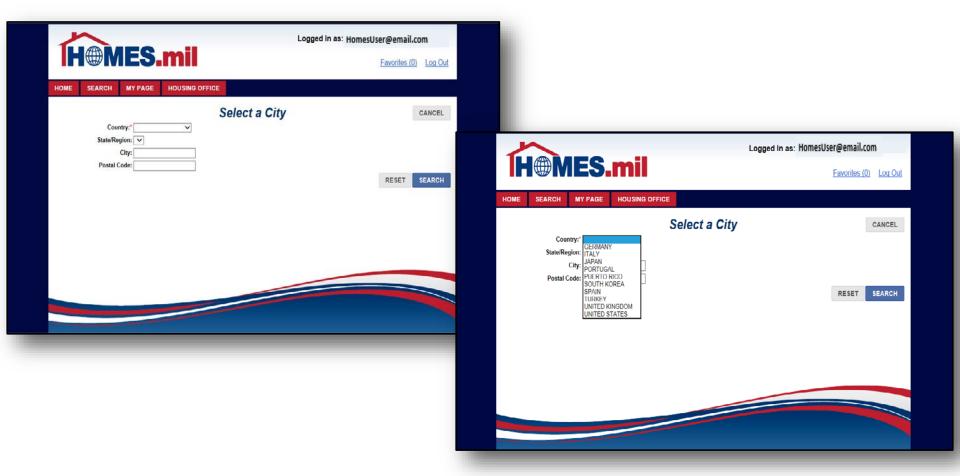

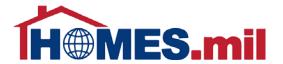

Next, click the down arrow to display the State/Region list.

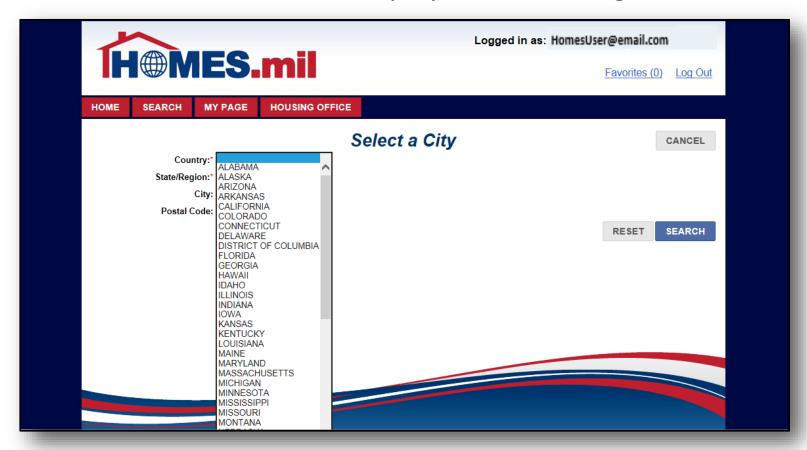

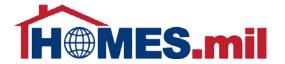

If known, enter the City and/or Postal Code for your property.

When ready, click the **SEARCH** button.

Note: Only the "Default City" per USPS has been included for each Postal Code.

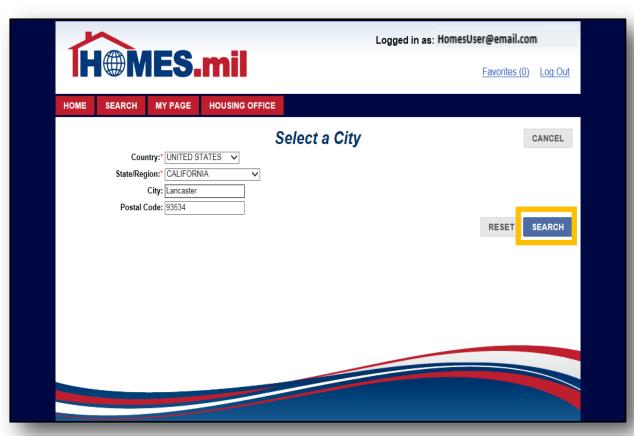

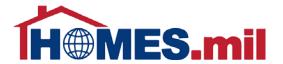

Click the **checkmark** to select the City and its corresponding Postal Code from the Search Results.

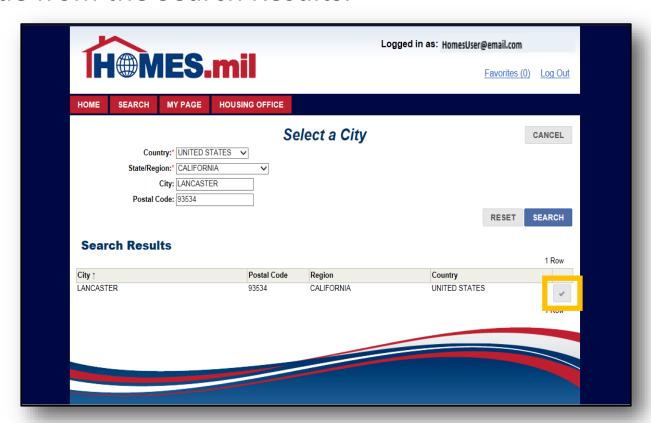

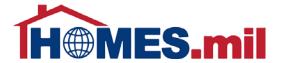

The City and Postal Code you selected will populate their related fields.

|                                 | Logged in a          | s: HomesUser@email.com |
|---------------------------------|----------------------|------------------------|
| <b>H</b> MES                    | .mii                 | Favorites (0) Log Out  |
| HOME SEARCH MY PAGE             | HOUSING OFFICE       |                        |
|                                 | Add Property Listing | CANCEL  SAVE           |
| City:* LANC                     | ASTER, CALIFORNIA    | Postal Code: 93534     |
| POC Installation:*              | ~                    |                        |
| Listing ID:                     | Property Type:*      | ∨ Year Built:          |
| Address:*                       |                      | Unit:                  |
| Community Name:                 |                      |                        |
| Complex Name:                   |                      |                        |
| Configuration, Amounts and Fees |                      |                        |
| Plan:*                          | Bedrooms:*           | Square Feet:           |
| Baths, Full:*                   | 3/4:* Stories:       | Total Units:* 1        |
|                                 |                      | Furnished:*            |
| Rent Amount:*                   | Lease Type:*         | ~                      |
| Deposit Amount:                 | Estimated Utilities: |                        |
| Pet Deposit Amount:             | Pets:                | ~                      |
| Application View Fee:           | Credit Check Fee:    |                        |
| Application Fee:                | Other Fee:           |                        |

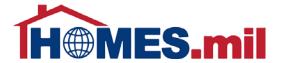

Next, click the POC Installation down arrow to display the Military Installations near the selected City.

|                                 | •••                                         | Logged               | in as: HomesUser@email.com |
|---------------------------------|---------------------------------------------|----------------------|----------------------------|
| <b>H</b> MES.                   | mii                                         |                      | Favorites (0) Log Out      |
| HOME SEARCH MY PAGE             | HOUSING OFFICE                              |                      |                            |
|                                 | Add Prop                                    | perty Listing        | CANCEL SAVE                |
| City:* LANCA:                   | STER, CALIFORNIA                            |                      | Postal Code: 93534         |
| POC Installation:*              |                                             |                      |                            |
|                                 | RCE EDWARDS AFB<br>RCE LOS ANGELES AFB      | Property Type:*      | ✓ Year Built:              |
| Address: CG LOS                 | S ANGELES/LONG BEACH CA<br>TOFF LOS ANGELES |                      | Unit:                      |
| Community Name:                 | TOFF LOS ANGELES                            |                      |                            |
| Complex Name:                   |                                             |                      |                            |
| Configuration, Amounts and Fees |                                             |                      |                            |
| Plan:*                          |                                             | Bedrooms:*           | Square Feet:               |
| Baths, Full:*                   | 3/4:* 1/2:*                                 | Stories:             | Total Units:* 1            |
|                                 |                                             |                      | Furnished:*                |
| Rent Amount:*                   |                                             | Lease Type:*         | ~                          |
| Deposit Amount:                 |                                             | Estimated Utilities: |                            |
| Pet Deposit Amount:             |                                             | Pets:                | ~                          |
| Application View Fee:           |                                             | Credit Check Fee:    |                            |
| Application Fee:                |                                             | Other Fee:           |                            |

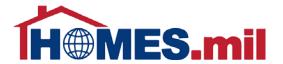

The Listing ID will be generated once all required fields have been populated and the listing has been saved.

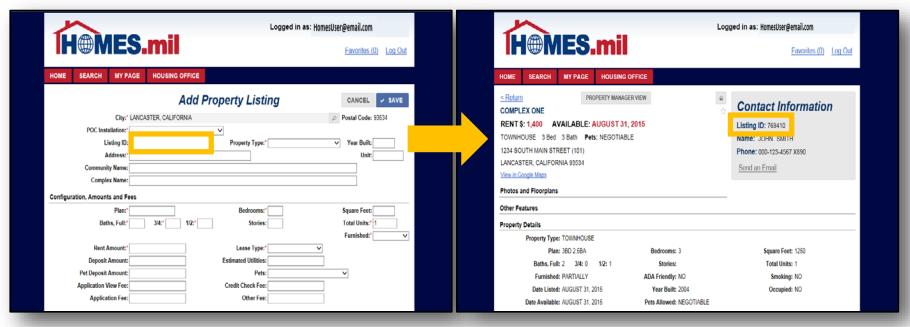

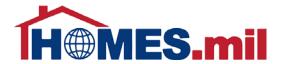

Click the down arrow to select the Property Type.

| <b>H</b> MES                    |                     | Logged in as:                         | HomesUser@email.com  Favorites (0) Log Out |
|---------------------------------|---------------------|---------------------------------------|--------------------------------------------|
| HOME SEARCH MY PAGE             | Add Proper          | ty Listing                            | CANCEL V SAVE                              |
| City:* LAN                      | ICASTER, CALIFORNIA |                                       | Postal Code: 93534                         |
| POC Installation:* AIF          | FORCE EDWARDS AFB   |                                       |                                            |
| Listing ID:                     | Pr                  | operty Type:*                         | Year Built:                                |
| Address:*                       |                     | APARTMENT<br>CONDO                    | Unit:                                      |
| Community Name:                 |                     | DUPLEX                                |                                            |
| Complex Name:                   |                     | HOTEL/MOTEL HOUSE                     |                                            |
| Configuration, Amounts and Fees |                     | MOBILE HOME<br>OTHER<br>ROOM FOR RENT |                                            |
| Plan:*                          |                     | Bedrooms:* STUDIO/EFFICIENC           | Square Feet:                               |
| Baths, Full:*                   | 3/4:* 1/2:*         | Stories: TRIPLEX                      | Total Units:* 1                            |
|                                 |                     |                                       | Furnished:*                                |
| Rent Amount:*                   |                     | Lease Type:*                          | <u> </u>                                   |
| Deposit Amount:                 | Estim               | ated Utilities:                       |                                            |
| Pet Deposit Amount:             |                     | Pets:                                 |                                            |
| Application View Fee:           | Cross               | lit Check Fee:                        |                                            |
| Application Fee:                | Ciec                | Other Fee:                            |                                            |

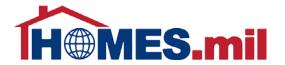

The **Plan** is used to identify the floor plan configuration for this address.

Note that if adding properties with the same address, the Plan field must be unique.

| <u> </u>                        |                   | Logged in as              | HomesUser@email.com   |
|---------------------------------|-------------------|---------------------------|-----------------------|
| H@MES.                          | mil               |                           | Favorites (0) Log O   |
| HOME SEARCH MY PAGE             | HOUSING OFFICE    |                           |                       |
|                                 | Add Prop          | erty Listing              | CANCEL V SAVE         |
| City:* LANCA                    | STER, CALIFORNIA  |                           | Postal Code: 93534    |
| POC Installation:* AIR FO       | RCE EDWARDS AFB 🔻 |                           |                       |
| Listing ID:                     |                   | Property Type:* TOWNHOUSE | ∨ Year Built: 2004    |
| Address:* 1234 S                | outh Main Street  |                           | Unit: 101             |
| Community Name: Commu           | nity One          |                           |                       |
| Complex Name: Comple            | x One             |                           |                       |
| Configuration, Amounts and Fees |                   |                           |                       |
| Plan:* 3bd 2.5                  | ba                | Bedrooms:* 3              | Square Feet: 1250     |
| Baths, Full: 2                  | 3/4: 0 1/2:* 1    | Stories: 1                | Total Units:* 1       |
|                                 |                   |                           | Furnished:* PARTIALLY |
| Rent Amount:* 1400              |                   | Lease Type:* 1 YEAR       | <b>V</b>              |
| Deposit Amount:                 |                   | Estimated Utilities:      |                       |
| Pet Deposit Amount:             |                   | Pets:                     | <b>~</b>              |
| Application View Fee:           |                   | Credit Check Fee:         |                       |
| Application Fee:                |                   | Other Fee:                |                       |

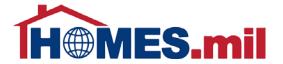

If you have more than one available property using the same Address and Plan, enter the quantity of those properties in the Total Units field.

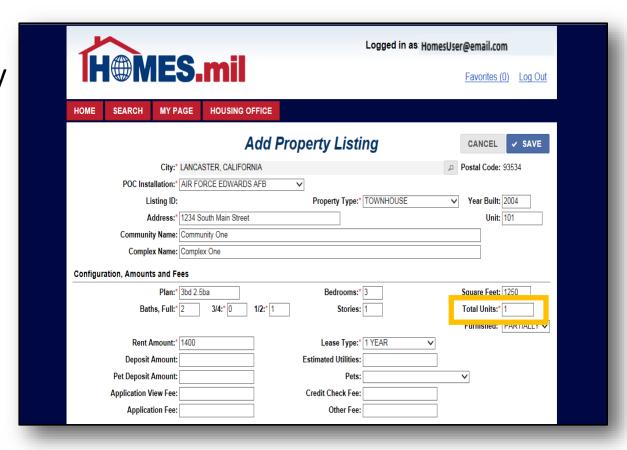

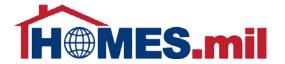

Your Furnished choices are NO, OPTIONAL, PARTIALLY, and YES.

Your Lease Type choices are 1 YEAR, MONTH TO MONTH, MORE THAN 1 YEAR, NEGOTIABLE, or OTHER.

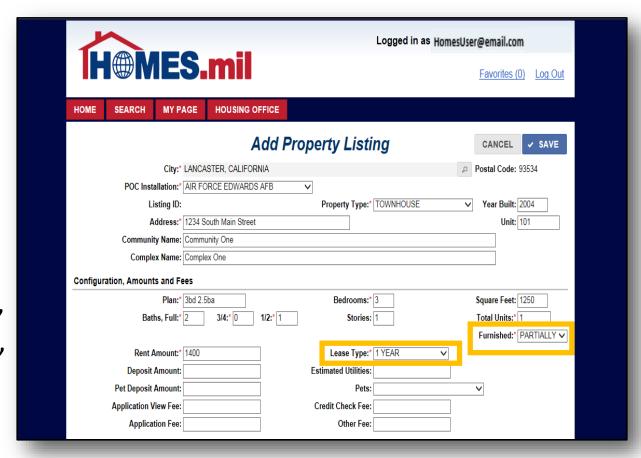

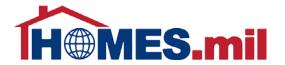

The Pets field choices are NEGOTIABLE, NO, YES, YES WITH DEPOSIT, and YES, SUBJECT TO APPROVAL.

Note: If pets are not allowed, selecting NO is suggested.

| <u> </u>                        |                  | Logged in as: }          | lomesUser@er | nail.com            |
|---------------------------------|------------------|--------------------------|--------------|---------------------|
| <b>H</b> MES                    | mil              |                          | <u>Fav</u>   | rorites (0) Log Out |
| HOME SEARCH MY PAGE             | HOUSING OFFICE   |                          |              |                     |
|                                 | Add Proper       | ty Listing               | CA           | NCEL ✓ SAVE         |
| City:* LANC                     | STER, CALIFORNIA |                          | Posta        | I Code: 93534       |
| POC Installation:* AIR F        | DRCE EDWARDS AFB |                          |              |                     |
| Listing ID:                     | P                | roperty Type:* TOWNHOUSE | ∨ Ye         | ar Built: 2004      |
| Address:* 1234 \$               | outh Main Street |                          |              | Unit: 101           |
| Community Name: Comm            | unity One        |                          |              |                     |
| Complex Name: Comp              | ex One           |                          |              |                     |
| Configuration, Amounts and Fees |                  |                          |              |                     |
| Plan:* 3bd 2.                   | 5ba              | Bedrooms:* 3             | Squa         | re Feet: 1250       |
| Baths, Full:* 2                 | 3/4:* 0 1/2:* 1  | Stories: 1               | Total        | Units:* 1           |
|                                 |                  |                          | Furr         | ished:* PARTIALLY V |
| Rent Amount:* 1400              |                  | Lease Type:* 1 YEAR      | <b>~</b>     |                     |
| Deposit Amount:                 | Estin            | nated Utilities:         |              | ı                   |
| Pet Deposit Amount:             |                  | Pets: NEGOTIABLE         | ~            |                     |
| Application View Fee:           | Cre              | dit Спеск нее:           |              | l                   |
| Application Fee:                |                  | Other Fee:               |              |                     |

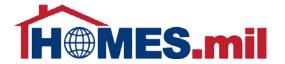

In the Additional Details section, you can enter the Date Available using the mmm-dd-yyyy format (i.e. Aug-31-2015) or use the

calendar icon.

Once the Date Available is populated, you can change the date by typing in a new date or selecting another date from the calendar icon.

| Pet Deposit Amount:   |          |          |      |      |     |    |    | Pets: NEGOTIABLE                              |  |
|-----------------------|----------|----------|------|------|-----|----|----|-----------------------------------------------|--|
| Application View Fee: |          |          |      |      |     |    |    | Credit Check Fee:                             |  |
| Application Fee:      |          |          |      |      |     |    |    | Other Fee:                                    |  |
| Additional Details    |          |          |      |      |     |    |    |                                               |  |
| Date Available        | AUG-3    | 31-201   | 15   | n    |     |    |    | RPP: NO MHPI: NO ✓ TLA: NO ✓                  |  |
| Date Liste :          | 0        | Au       | gust | 2015 | 5 🔻 | 1  | 0  | ADA: NO V Smoking: NO V Removed: NO           |  |
| Date Expir            | Su       |          |      |      | Th  | Fr | Sa | Occupied: NO Visible:* NO V Mil Clause: YES V |  |
| Date Last Update :    |          |          |      |      |     |    | 1  | Inspection Status: PENDING                    |  |
| Location              | 2        | 3        | 4    | 5    | 6   | 7  | 8  |                                               |  |
| School Distric        | 9        | 10       | 11   | 12   | 13  | 14 | 15 |                                               |  |
| Latitud               | 16       | 17       | 18   | 19   | 20  | 21 | 22 | Longitude:                                    |  |
| Map Lin               | 23<br>30 | 24<br>31 | 25   | 26   | 27  | 28 | 29 | zongnador                                     |  |
| Property Lin          | 30       | 31       |      |      |     |    |    |                                               |  |
|                       |          |          |      |      |     |    |    | ^                                             |  |
| Other Features:       |          |          |      |      |     |    |    | <b>~</b>                                      |  |
| Amenities             |          |          |      |      |     |    |    |                                               |  |
| ▶ Appliances Included |          |          |      |      |     |    |    |                                               |  |
|                       |          |          |      |      |     |    |    |                                               |  |
| Features              |          |          |      |      |     |    |    |                                               |  |
|                       |          |          |      |      |     |    |    |                                               |  |
| Parking               |          |          |      |      |     |    |    |                                               |  |
| ▶ Pet Type Allowed    |          |          |      |      |     |    |    |                                               |  |
| ▶ Pet Weight Allowed  |          |          |      |      |     |    |    |                                               |  |

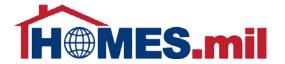

The Date Expired is 30 days from the date this record was listed.
You must renew your properties every 30 days.

Please see the **Edit A Property Listing** lesson for more information on how to renew your listings.

| Pet Deposit Amount \$:                              |             | Pets: N               | EGOTIABLE 🗸       |                   |  |
|-----------------------------------------------------|-------------|-----------------------|-------------------|-------------------|--|
| Application View Fee \$:                            |             | Credit Check Fee \$:  |                   |                   |  |
| Application Fee \$:                                 |             | Other Fee \$:         |                   |                   |  |
| Additional Details                                  | ,           |                       |                   |                   |  |
| Date Available:*                                    | AUG-31-2015 | RPP: N                | O MHPI: NO ✓      | TLA: NO 🗸         |  |
| Date Listed:                                        | AUG-31-2015 | ADA: N                | O V Smoking: NO V | Removed: NO       |  |
| Date Expire:                                        | SEP-30-2015 | Occupied: N           | O Visible:* NO V  | Mil Clause: YES ✓ |  |
| Date Last Updated:                                  |             | Inspection Status: Pt |                   |                   |  |
|                                                     |             | •                     |                   |                   |  |
| Location                                            |             |                       |                   |                   |  |
| School District:                                    |             |                       |                   |                   |  |
| Latitude:                                           |             | Longitude:            |                   |                   |  |
| Map Link:                                           |             |                       |                   |                   |  |
| Property Link:                                      |             |                       |                   |                   |  |
| 04.5                                                |             |                       | ^                 |                   |  |
| Other Features:                                     |             |                       | V                 |                   |  |
| Amenities                                           |             |                       |                   |                   |  |
| ▶ Appliances Included                               |             |                       |                   |                   |  |
|                                                     |             |                       |                   |                   |  |
| <b>⊳</b> Features                                   |             |                       |                   |                   |  |
| → Heating & Cooling                                 |             |                       |                   |                   |  |
| <ul><li>Military Benefits</li><li>Parking</li></ul> |             |                       |                   |                   |  |
| → Parking  → Pet Type Allowed                       |             |                       |                   |                   |  |
| ▶ Pet Weight Allowed                                |             |                       |                   |                   |  |
| Safety & Security                                   |             |                       |                   |                   |  |

You can check with your local Military Housing
Office to inquire whether it participates in the Rental Partnership
Program (RPP). If so, the housing office must approve the inclusion of listings into this program.

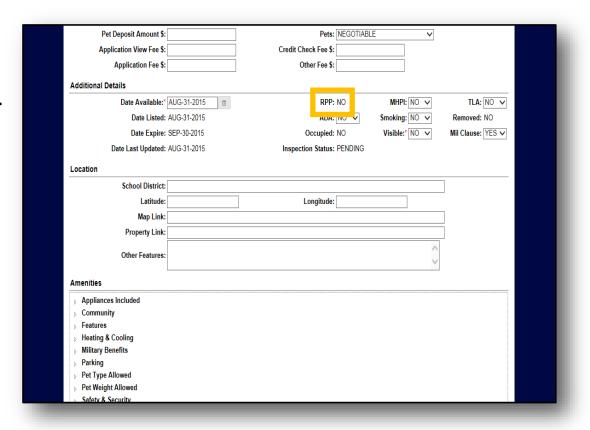

The Military Housing
Privatization Initiative
(MHPI) denotes listings
that are on Government
property, but are
managed by a private
partner.

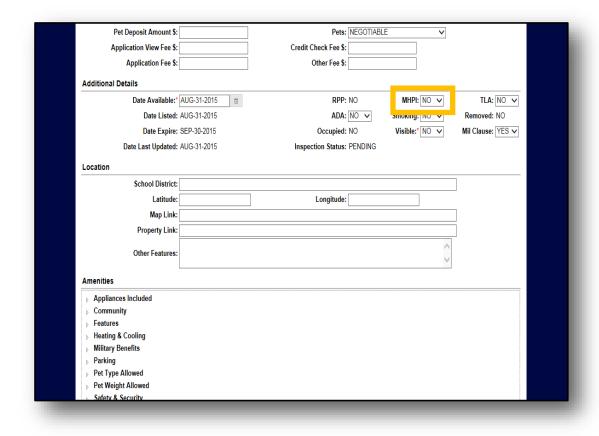

Temporary Lodging
Allowance (**TLA**) refers to
a stipend available to
Service Members for the
period of time between
when they arrive in a
new location and when
they move into housing.

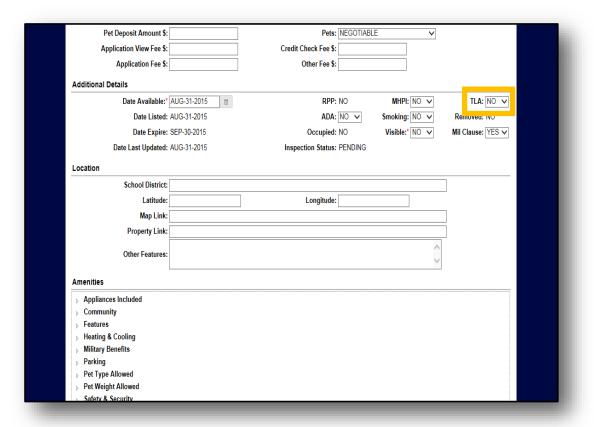

Americans with Disabilities Act (ADA) denotes whether or not the home is designed in accordance with the guidelines set out in the Americans with Disabilities Act.

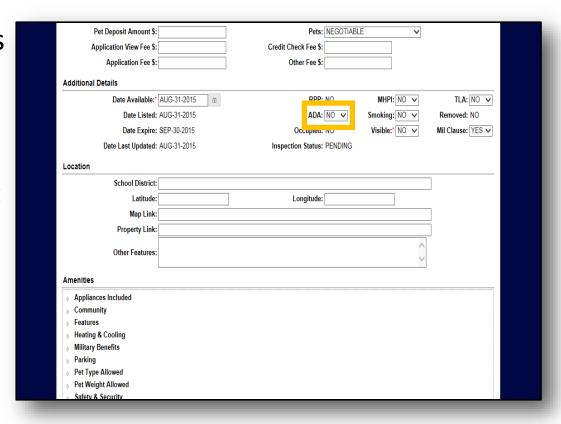

Mil Clause pertains to whether or not there is a clause in the contract which allows the renter to break his or her lease without penalty.

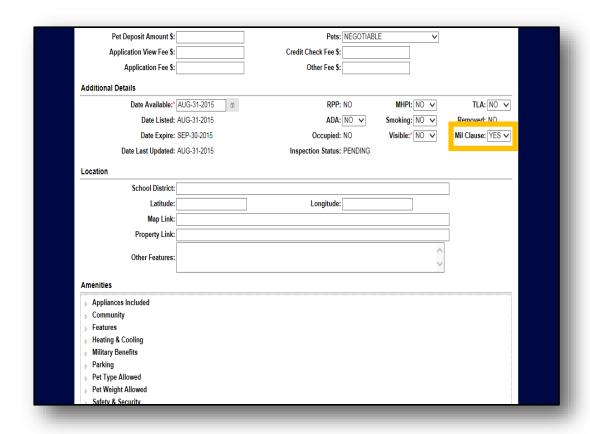

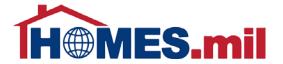

The Location section is where you can enter information that will be used to find your property on a map.

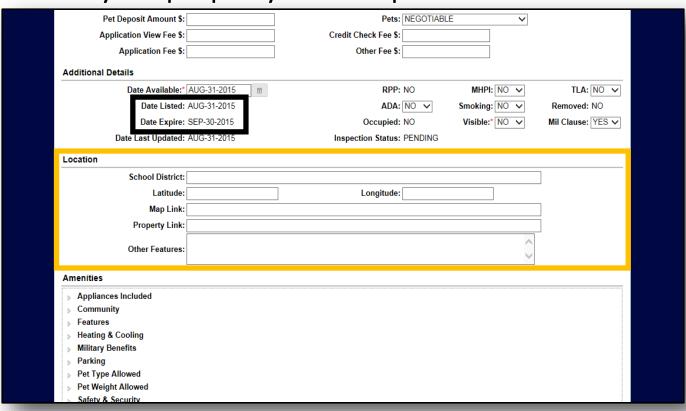

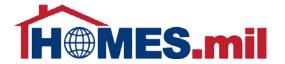

To view the choices under one of the amenities, either click once on the arrow or double-click on the amenity category.

A list of amenities will appear for the category you selected. Click the box next to the amenities you wish to include for this property. Select **SAVE** once all amenities are selected.

| School District:                         | Longholm                             |                            |
|------------------------------------------|--------------------------------------|----------------------------|
| Latitude:                                | Longitude:                           |                            |
| Map Link:                                |                                      |                            |
| Property Link:                           |                                      |                            |
| Other Features:                          |                                      | Ĉ                          |
| Amenities                                |                                      |                            |
| △ Appliances Included                    |                                      |                            |
| ✓ Stove W/Oven - Gas                     | Stove W/Oven - Electric              | Counter Cooktop - Gas      |
| Counter Cooktop - Elect                  | Wall Oven                            | Refrigerator               |
| Dishwasher                               | <ul> <li>Garbage Disposal</li> </ul> | Microwave                  |
| Washer/Dryer - Hookups                   | Washer/Dryer - In Unit               | Washer/Dryer - Common Area |
| Dryer - Electric                         | Dryer - Gas                          |                            |
| ▶ Community                              |                                      |                            |
| ⊳ Features                               |                                      |                            |
| ▶ Heating & Cooling                      |                                      |                            |
| Military Benefits                        |                                      |                            |
| Parking                                  |                                      |                            |
| ▶ Pet Type Allowed ▶ Pet Weight Allowed  |                                      |                            |
| Pet Weight Allowed     Safety & Security |                                      |                            |
| □ Utilities Included                     |                                      |                            |
| <u> </u>                                 |                                      | CANCEL - SAVE              |

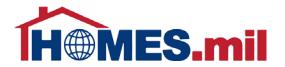

Once done selecting amenities, click **SAVE**. The selected amenities are displayed at the bottom of the property record.

Click **CLOSE** to return to the **My Property Listings** page.

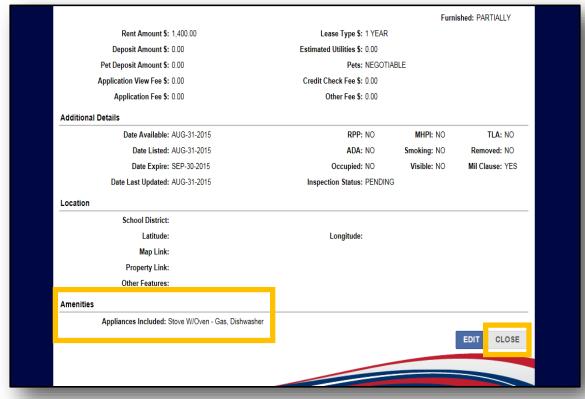

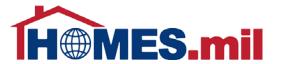

After you save your listing, you will be brought back to MY PAGE. You can view all of your listings by clicking the All Listings link. The number of property listings you have added will appear in the parenthesis.

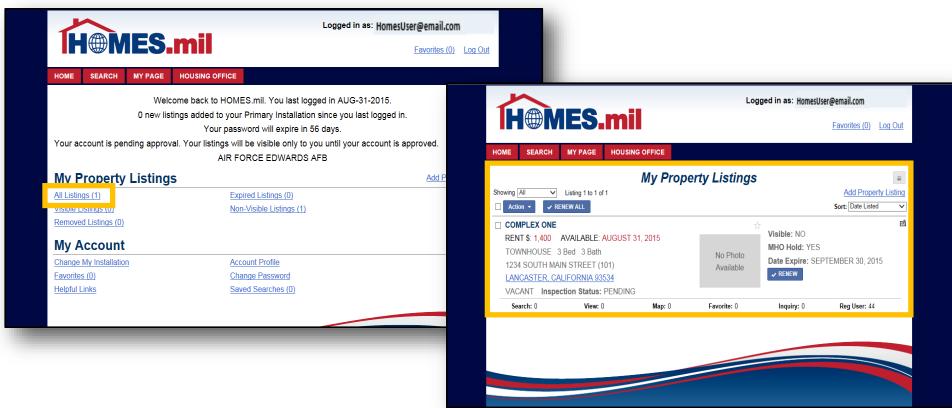

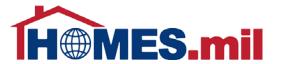

The status of your account and/or property listings will be displayed here. Please note that your listings will not appear in the public search until the Housing Office at the Military Installation(s) associated with your listings approves your account. You will receive an email from HOMES.mil when your account is approved.

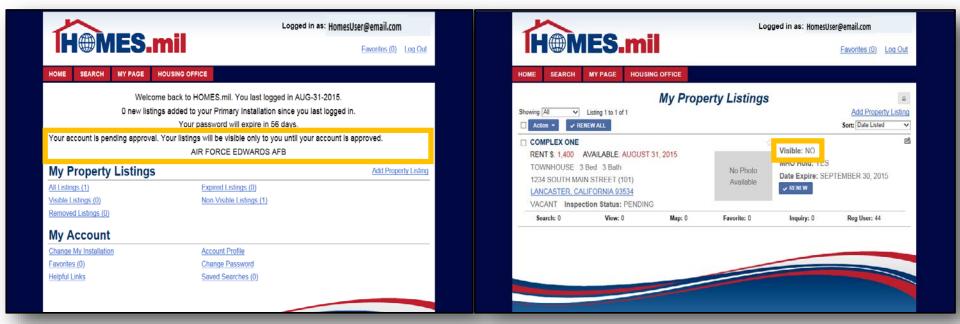

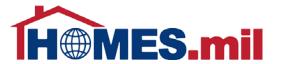

At this point, you can either add more property listings or **Log Out**. Close your browser window after logging out.

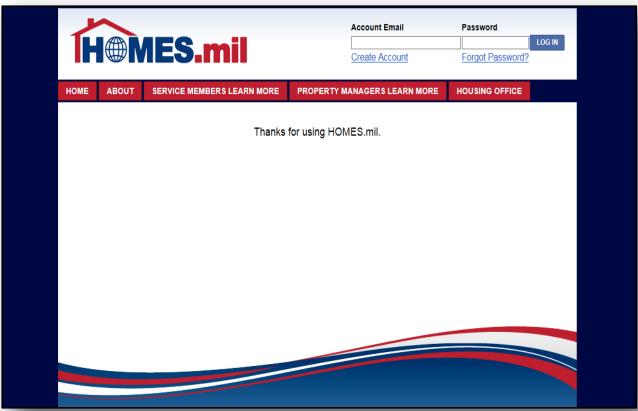